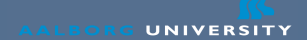

# **Introduction to the Unix Shell**

Ulrik Nyman

October  $10^{th}$  2008

Last updated: October 9, 2008

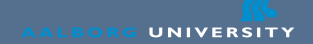

# **Todays Agenda**

- What is the shell?
- What is it good for?
- How does it work?
- Installing PuTTY and Xming
- Basic commands
- Exercises

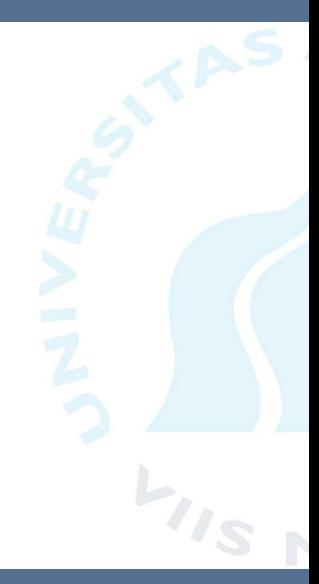

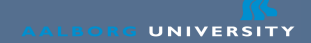

## **What is the shell**

- The shell was the first interactive way to use a computer
	- A huge step up from the batch systems
	- You might mistake the shell for a dinosaur, but. . .
- Is extremely flexible and easy to expand
	- Also a very effective and fast way to use a computer
	- Easier on the wrists than using a mouse

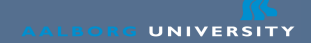

### **What is the shell**

- The shell is kinda like a big Swiss Army knife
	- Only with extra springs, and small bombs in it
		- But it only does what you ask it to
	- It can do pretty much anything
	- No bells and whistles
- Note: Many shells exists, today we assume bash
- The terms "console" and "terminal" are also used instead of shell

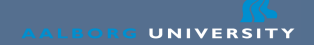

## **Commands and Arguments**

• Usually, a shell look like this:

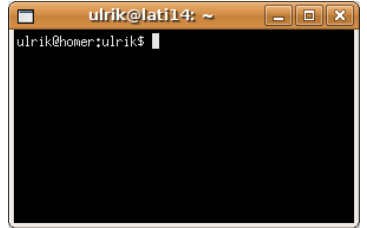

• But may look slightly different

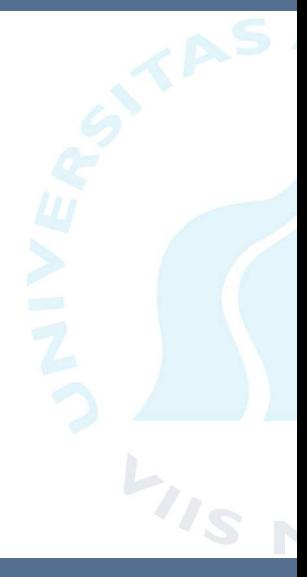

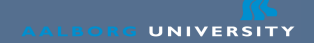

### **Commands and Arguments**

- The shell does nothing by itself (including helping you)
- You must type in commands, like this user@host:~> command argument1 argument2
- The command decides what to do with arguments
- A command is usually a program (but not always)
- There are many commands
	- One does not need to know them all
	- Of 2617 I probably know 100

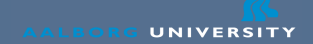

# **A few shortcuts**

- You can use ↑ and ↓ to scroll through history
- Shortcuts:

Ctrl+C Abort the current command Ctrl+R Search through command history Ctrl+D Exit shell (if enabled) Ctrl+Z Stopping current command

bg Starting command in background again

### **Wildcards**

- Wildcards are special characters used to match files
- Example: 1s \*.pdf will show all files ending with .pdf
- \* means any character, any number of times
	- Example: c\* all files that start with c
- There is full support for regular expressions
- But \* will be enough for most operations
- Note: The expansion is done by the shell, NOT the program

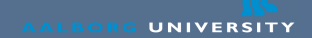

### **Man pages**

- Most commands have manuals
- These can be accessed through the man program
- Usage:

man ls

- Will show the manual for 1s
- Also man pages for APIs, configuration files, etc.
- Do not be afraid of man pages

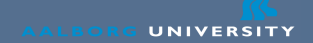

# **Combining Programs**

- Unix contains many many commands
	- Each of them does very little
	- But can be combined in a very flexible way
- Unix philosophy:
	- Combining lots of small programs into one big
	- As opposed to just having one big program
	- This scheme has advantages and disadvantages
		- Flexibility  $\times$  Ease of use

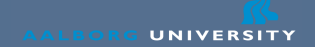

## **Combining Programs**

- Pipes can combine programs by makings one the output of one program, the input to another program.
	- Like this: command1 | command2
	- This is very powerful
	- Its only text

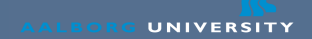

### **Combining Programs**

- Example:
	- There is no program to report the number of files in a directory
	- 1s lists the files in a directory
	- wc counts the number of lines (among other things)
	- $ls|wc -l$  shows the number of files in a directory
- Another example: 1s | grep pdf
- Saving output to a file: command  $>$  file
- Input from a file: command  $\langle$  file

# **Listing files**

- The ls command is the most used shell command
- It lists files
	- Directories are also files
- Without any arguments, 1s will show the content of your working directory
	- Is directory will show the content of a directory
- Flags:
- -l Lists details about the files
- -a Lists "hidden" files (files starting with .)
- 1s -1a will show all files and detail about them

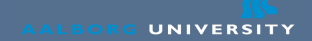

# **Moving Around**

- The cd command changes your current working directory
- Entering a directory: cd directory
- Entering the above directory: cd ..
- cd without any arguments will take you to your home directory
- The command pwd prints your current working directory

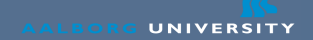

### **Creating Files and Directories**

- To create a directory: mkdir directory
	- Thats pretty much it...
- Usually files are created by higher level applications
	- To simply create a file, use: touch file
	- touch will also update the file modification time
- To see the content of a file: cat file
	- For larger files, use less: less file
	- or more file or head file
	- or tail file

# **Deleting Files**

- The delete command is called rm (remove)
- Deleting a file: rm file
- Historically, rm could only delete files
	- To delete a directory, rmdir should be used
	- rmdir can only delete empty directories though
	- This became rather annoying, so rm was expanded
- To recursively delete, use rm -r directory
- Careful now, there is no undo in Unix

# **Copying & Moving**

- The cp file1 file2 copies file1 to file2
	- Will overwrite file? if it exists!
	- To copy directories, the flag -r must be added
- Moving is the same: my file1 file2
	- Again, this will overwrite file2 if it exists
	- Question: The difference between a rename and a move is?
- Both cp and my work with wildcards
	- But only when it makes sense
	- Example: mv \*.pdf docs/
	- Not supported: mv \*.ps \*.pdf
	- Question: Why doesn't this work?

# **Identity**

- The existential command: whoami
	- Which groups am I in: groups
	- Which groups are my neighbour in: groups user
- Who is logged in to the machine: who

## **Unix Permissions**

- Unix permissions confuses most newcomers
- The permissions of a file looks like this:

 $d$ rwxrws--- 16 ulrik tav  $4096$  Sep 23 2004 visualS  $-rw-rw-r--$  1 ulrik ulrik 50492881 Sep 25 12:47 thesis.

- 9 permission flags:
	- read, write, execute  $\times$  user, group, other
- Set read, write and execute for user: chmod u+rwx
- Changing group: chgrp group file
	- You can only change to a group which you are a member of
- Setting sticky bit chmod  $q+s$

## **Unix Permissions**

- Unix permissions confuses most newcomers
- The permissions of a file looks like this:

 $d$ rwxrws--- 16 ulrik tav  $4096$  Sep 23 2004 visualS  $-rw-rw-r--$  1 ulrik ulrik 50492881 Sep 25 12:47 thesis.

- 9 permission flags:
	- read, write, execute  $\times$  user, group, other
- Set read, write and execute for user: chmod u+rwx
- Directory permissions

read list write create / delete execute enter

### **Editors**

- Emacs is not really considered a Unix tool
- ed is probably the "original" Unix editor
	- ed is really really strange and old
- vi later replaced ed
	- vi is very different from other editors
- There is no easy-to-learn editor with wide availability
- However nano is usually available.
	- If nano is not available, try pico (similar)
- In the bottom of nano/pico there is a small help screen
- Note: ^X means Ctrl+X

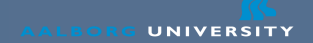

### **Process Management**

- List your current running processes: ps
	- List all processes: ps -e
- Dynamic listing: top
	- Can view per user, sort by CPU time, memory, etc.
- Kill a process (gracefully): kill PID
	- Kill a process (brutally): kill -9 PID
	- Killall: killall processname
- Starting a process with low priority: nice -n 19 command
	- Use this for long running tasks / experiments

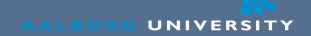

### **Screen**

- How to avoid killing a program when logging out?
	- Use screen: screen
		- Gives you a new shell to start your program
	- Detach screen: Ctrl+A, Ctrl+D
	- Reattach screen: screen -r
	- Again, use this for long running tasks / experiments

# **SSH and SCP**

- The only way to access the network besides VPN
- Logging on to a remote machine: ssh homer.cs.aau.dk
	- With X forwarding: ssh -Y machinename
- Using SCP for file copying:
	- scp homer.cs.aau.dk:/file localfile
	- scp localfile homer.cs.aau.dk:/file
	- Also works with directories (add -r) and wildcards

### **Summary**

- The shell can do everything
- But it is very different from graphical interfaces
	- The shell does not present options as the graphical interfaces
- You can start with a few commands and learn as you go
- The shell is a programming environment
- It takes time to become good with the shell
	- But one can become very effective with it

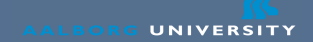

## **Exercises 1: Basic File Management**

- List the files in you home directory
- List the hidden files, and with size and owner
- Create a file and delete it
- Create a directory and delete it
- Output the content of a file to the shell
- Remove a directory + contents (one command)
- Copy a file
- Rename a file
- If your file structure is messy, rearrange it

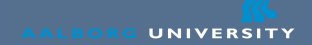

### **Exercises 2: Identity**

- Execute the command that writes your username
- Who is logged into the machine
- Which groups are you member of
- What about the person next to you

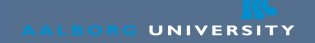

### **Exercises 3: Permissions**

- Create a directory and change the permissions so only you can access it
- Create a directory and change the permissions so your group can write in that directory.
- Set the sticky bit for the group and get one of your group members to create a sub directory.
- Many new students change the permission of the home directory, so only they can access it.
	- Why is this a bad idea?

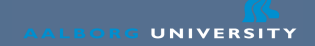

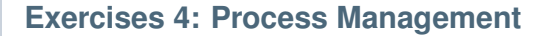

- List your processes running in the shell
- List all the processes on the machine
- View the processes of yourself (press "u" in top)
	- And another user
- Create a sleeping process in one terminal and kill it in another
	- Create a sleeping process with: sleep 10m
- Create a sleeping process with low priority
- Create a sleeping process in a screen, log out, log in, and re-attach the screen

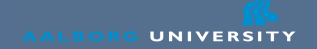

### **Exercises 5: SSH and SCP**

- Use ssh to log on to another application server
- Copy a file from one application server to another
	- Use a filename that is not in use!

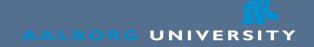

## **Exercises 6: grep**

- Use grep to search all users home directories for .tex files containing the word new
- Count the number of lines on which new occurs